## **オンライン講座のお申込からご受講までの流れ**

 当アカデミーでは、ご自宅にいながら、パソコンやタブレット端末を使ってご参加いただける、オンライン講座をご用意して います。外出いただかなくても、ご自宅でリラックスして学べるオンライン講座をこの機会にぜひご活用ください。 使用するのは、Cisco「Webex meetings」というオンライン会議用システムで、簡単な操作でご利用いただけます。「Webex」 を利用してみたい方には、トライアルガイダンス(無料)などを開催しサポートさせていただきます。

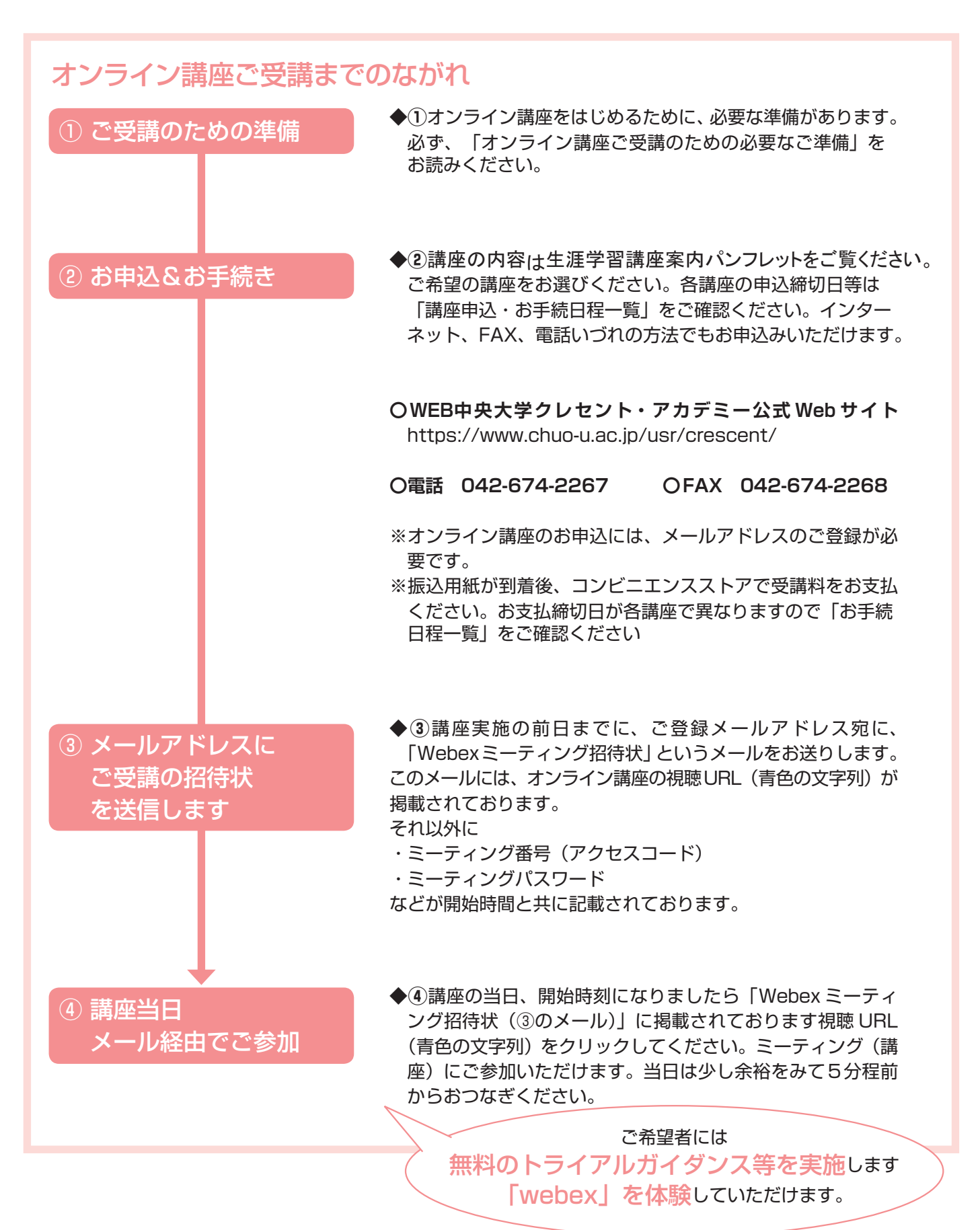

## **オンライン講座ご受講のための必要なご準備 ~3ステップ~**

オンライン講座のお申込み、ご受講に向けて、必要な準備が3つあります。オンライン講座に興味のある方、お申込をご希望の 方は、お申込み前にステップ1~3をご参考に準備をはじめてください。

ステップ1 オンライン講座の受講に必要なものを準備する (原則としてパソコンでのご受講を推奨いたします。)

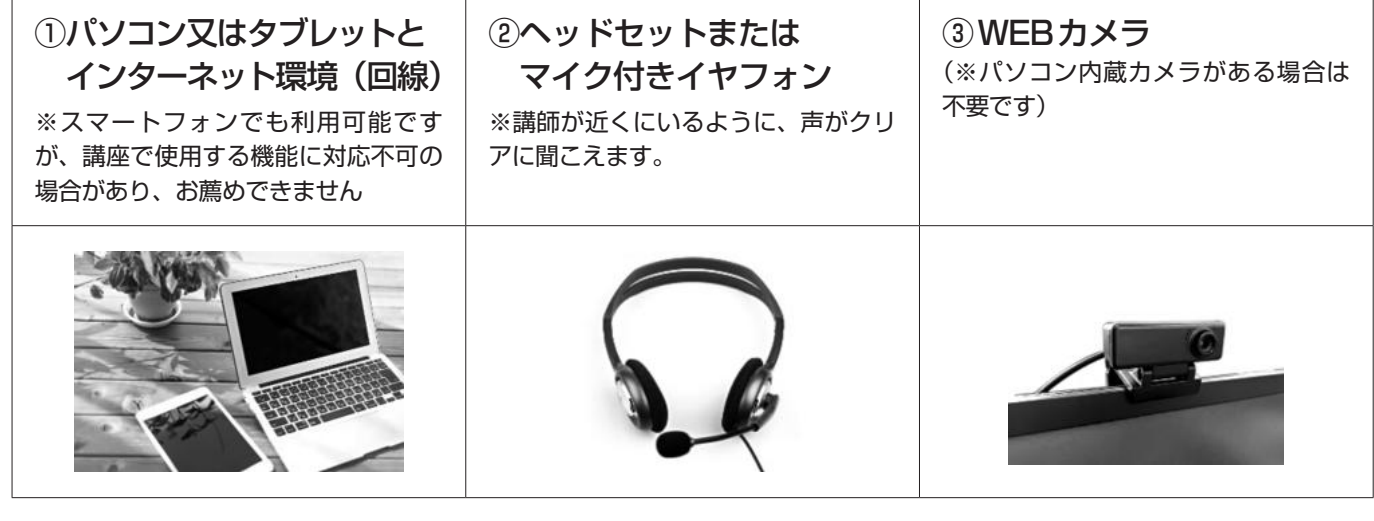

【推奨環境】■ブラウザは「Chrome」または「Firefox」をご利用ください ■Windows 10 · 2GHz 以上の CPU/4GB 以上のメモリ/Mozilla Firefox ・Google Chrome(最新版) ■Mac OS X · htel CPU 搭載モデル(CPU 2GHz 以上)/4GB 以上のメモリ/Mozilla Firefox

・Google Chrome(原則最新版)/Oracle Java6〜Oracle Java8

※推奨環境は更新される場合がございます。最新情報はCisco社Webサイトにてご確認下さい。

ステップ2

①Cisco「Webex meetings」のサイトより、無料の利用者登録をする(アカウントの取得をする)

■無料登録サイトURL (GoogleやYahoo!などの検索エンジンで「webex」と検索しても探せます) https://www.webex.com/ja/video-conferencing.html

### ②ご使用のパソコンやタブレットに、

オンライン会議システムCisco「Webex meetings」をダウンロード、インストールする ■ダウンロード/インストール 公式URL (PC)

https://www.webex.com/ja/downloads.html

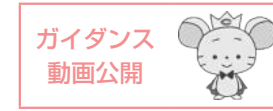

※クレセント・アカデミーでは下記公式HPにガイダンス動画を公開しています。 https://www.chuo-u.ac.jp/usr/crescent/

※ インストールやアカウントの取得自体は無料です ※ 通信機器の準備や通信費等は自己負担になります

※無料の利用者登録(アカウントの取得)をお願いします。

ステップ3 オンライン会議システムCisco「Webex meetings」の接続テストをする。 以下のwebexのサイトURLで無料のテストができます。 https://www.webex.com/ja/test-meeting.html

当アカデミー事務室では PC やスマートフォン等の操作、環境設定、「Webex」のインストール等に関する個別のサポートは いたしかねます。「Webex」のFAQページなどをご参照の上、ご自身で設定してください。 ( https://www.webex.com/ja/faqs.html )。 Cisco社の「Webex meetings」に関する各案内等のURLは変更となることがございます。

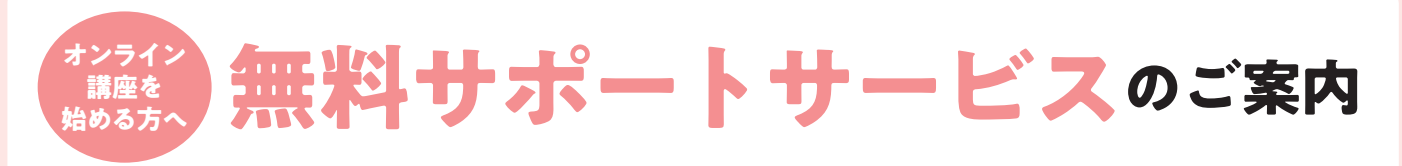

### オンライン講座のご受講をご希望の方を対象に、安心して受講していただくために3種類の無料サポートサービスを行って います。ご心配な点やご要望にあわせて是非ご活用ください。

※全てのサポートのご利用には、①メールアドレスのご登録(メールの受信が可能な方)、②PC、タブレット、スマートフォンのいづれかの通信機器、③イン ターネットへの接続環境 の3点が必要となります。

# **support1 無料「オンライン講座受講方法」ガイダンス開催**

オンライン講座を受講するための事前準備をはじめ、お申込みから講座当日までの流れ、講座当日のご受講方法など総合的にご案内いたし ます。お問合せ・資料請求・お申込時等の各時点で皆様にご案内いたします。新型コロナウィルス感染拡大予防のため、キャンパスに集 合して対面で行う形式での開催をいたしません。事前の設定などが不要な方法で、パソコン、タブレットやスマートフォンで簡単にご視聴 可能なオンデマンド形式での配信を予定しております。

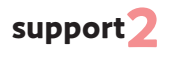

## **24 時間いつでも support2 各種設定手順を細やかに動画で確認できる 無料「案内動画」配信**

オンライン講座をご受講いただくための事前の準備、PCの設定やオンライン会議システムCisco「Webex meetings」のダウンロード方 法など、必要なご準備や設定の手順と方法を動画でご案内。時間帯を気にせずいつでも何度でもご覧いただきながらご準備を進めていただ けます。どなたでもご覧いだけるよう、中央大学クレセント・アカデミー公式WEBサイトに掲載しております。

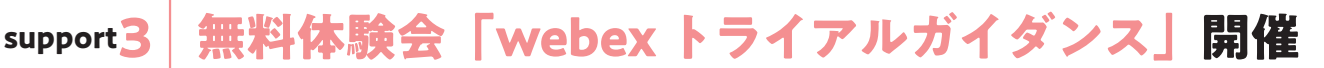

オンライン講座をご受講いただくためにご使用いただくCisco「Webex meetings」を実際に使ってリアルタイムの接続などをご体験い ただける無料体験会「webexトライアルガイダンス」を開催いたします。開催日時は下記の通りです。ご参加当日までには「**オンライン 講座のお申込からご受講までの流れとご準備」**掲載の3つのステップを終了されている必要がございます。上記ガイダンスや動画を参考に ご準備をお済ませください。

### webexトライアルガイダンスのお申込方法

公式WEBサイト、TEL、FAXでご希望の日程の締切日までにお申込ください。先着順につき満席時は別日程のご案内をさせていただきます。

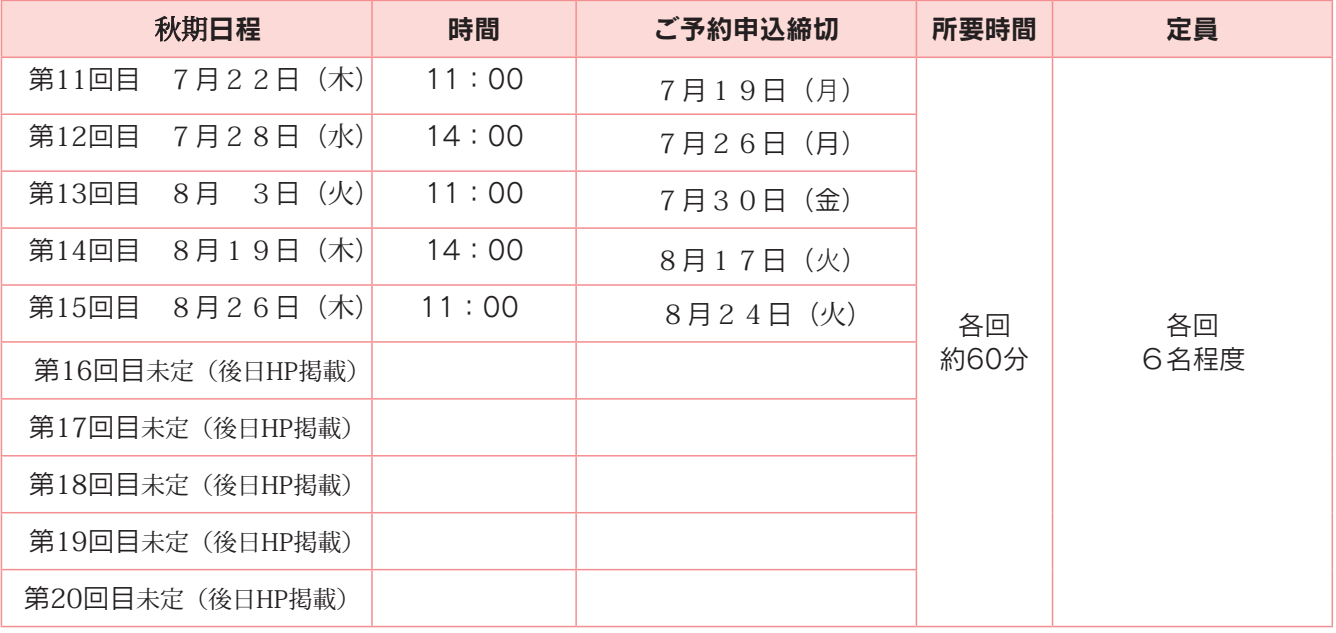

ご要望が多数の場合日程表以外にも開催日を設けることがあります。第10回目以降も必要に応じて開催してまいります。詳細は随時中央大 学クレセント・アカデミー公式WEBサイトでお知らせいたします。